#### **BAB III**

## **ANALISA DAN PERANCANGAN SISTEM**

#### **3.1 Analisa Kebutuhan Sistem**

Berdasarkan pengamatan yang dilakukan didapatkan kebutuhkan sistem yaitu, pengguna ingin berlatih secara fleksibel, karena munggunakan buku akan membuat kurang praktis dalam berlatih TOEFL yang dikarenakan banyaknya variasi soal semakin sering berlatih maka akan semakin mudah mengerjakan tes tersebut. Selain itu kurangnya simulasi seperti timer untuk mempersiapkan diri dalam menghadapi TOEFL yang membuat pengguna kurang mengetahui berapa waktu yang telah digunakan untuk melakukan TOEFL dan mempersiapkan diri berlatih seperti kondisi tes TOEFL yang sebenarnya tanpa harus mengalami pada keadaan yang sesungguhnya.

Berdasarkan kebutuhan-kebutuhan yang telah disebutkan diatas didapatkan kebutuhan sistem sebagai berikut.

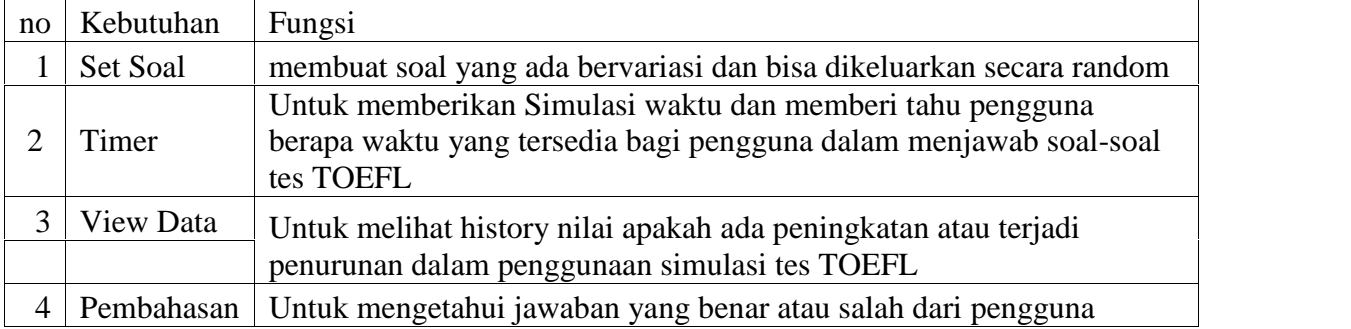

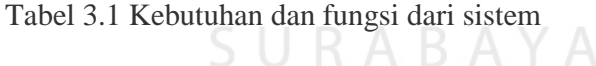

Aplikasi ini menggunakan layar touchscreen dan menggunakan Android minimum versi 2.3 untuk mempermudah pengguna. Dalam pengembangannya aplikasi menggunakan media player yang merupakan bawaan dari android untuk

memutar file audio listening dengan format .mp3, selain itu *Text to speech* yang telah ada sejak Android versi 1.6 digunakan untuk membacakan penjelasan pada awal tiap bagian. Selain itu aplikasi ini membutuhkan spesifikasi *hardware* berupa *internal memory* 100MB yang digunakan untuk menyimpan aplikasi mobile simulasi tes TOEFL, CPU 1GHz dan RAM 200MB untuk memperlancar jalannya aplikasi, dan loudspeaker untuk memperdengarkan audio tes listening. Fungsi-fungsi yang terdapat pada aplikasi mobile simulasi tes TOEFL ini adalah simulasi untuk melatih pengguna dalam tes TOEFL secara nenyeluruh dari *Listening, Grammar and Structure and Reading* dan memiliki fungsi belajar bagi pengguna yang merasa lemah pada bagian tes TOEFL tertentu seperti *Listening, Grammar and Structure and Reading*. Fitur lain yang tersedia adalah untuk melihat *history* nilai dari tes-tes yang telah dilakukan selama ini. Pada akhir dari tiap tes baik pada fungsi belajar dan simulasi terdapat pembahasan yang akan membantu pengguna menemukan apakah jawaban yang pengguna masukan tadi benar atau salah, dan yang benar seperti apa, dan juga mobile sehingga bisa digunakan di manapun dan kapanpun, dengan perkembangan saat ini yang memberikan teknologi smartphone dan sistem operasi android maka dibuatlah aplikasi mobile simulasi tes TOEFL berbasis android.

#### **3.2 Gambaran Umum Sistem**

Aplikasi *mobile* yang dikembangkan ini nantinya akan berfungsi sebagai alat latihan simulasi tes TOEFL, dengan tujuan agar pengguna dapat lebih baik mempersiapkan diri dalam menghadapi tes TOEFL yang sebenarnya. Karena

aplikasi ini berupa simulasi, maka pengguna akan diberikan soal dan jawaban yang berupa pilihan.

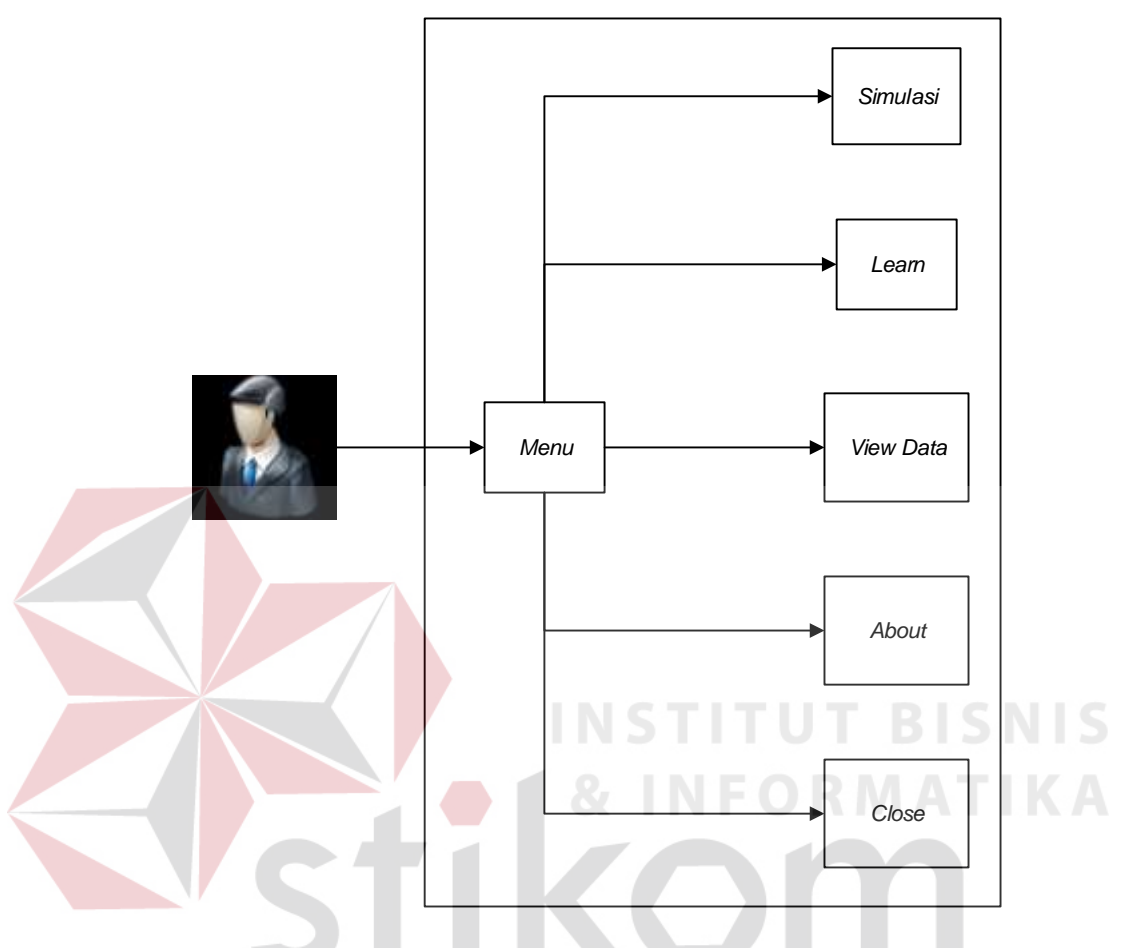

Gambar 3.1 Gambaran Umum Sistem

Pada gambar 3.1 menunjukkan bahwa pengguna dapat berinteraksi dengan aplikasi melalui 5 menu yang telah disediakan. Menu simulasi digunakan untuk memulai proses simulasi tes TOEFL. Menu *Learn* digunakan untuk memulai proses belajar simulasi tes TOEFL dimana pengguna dapat memilih *section* yang ingin dipelajari. Menu *View Data* digunakan untuk melihat kembali nilai tes simulasi yang telah didapat. Menu *About* digunakan untuk melihat nama dan nim dari pembuat aplikasi. Dan yang terakhir Menu *Close* digunakan untuk menutup aplikasi

## **3.2.1 Gambaran Sistem Learn**

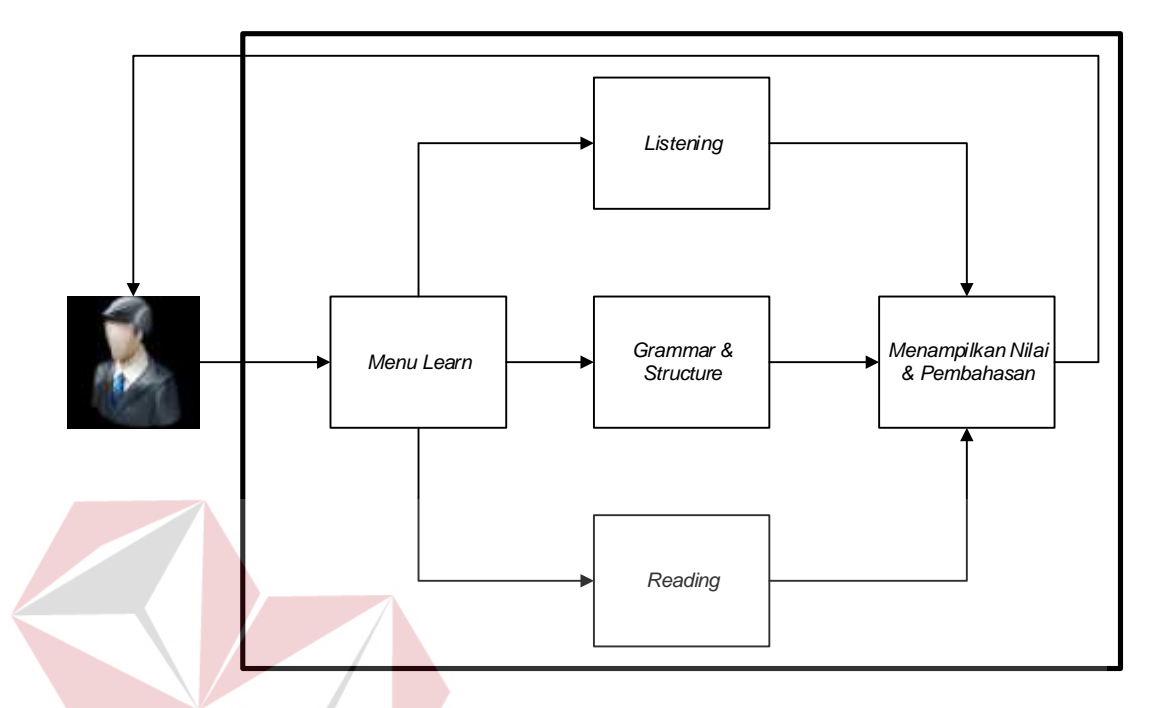

Gambar 3.2 Gambaran Sistem *Learn*

Pada gambar 3.2 menjelaskan bahwa pengguna melalui menu learn dapat memilih *section* yang ingin dipelajari, yaitu Listening atau Grammar and Structure, atau Reading dan kemudian menjalankan tes dari pilihan pengguna. Setelah tes selesai maka aplikasi akan menampilkan nilai yang diperoleh dan pembahasan.

IS

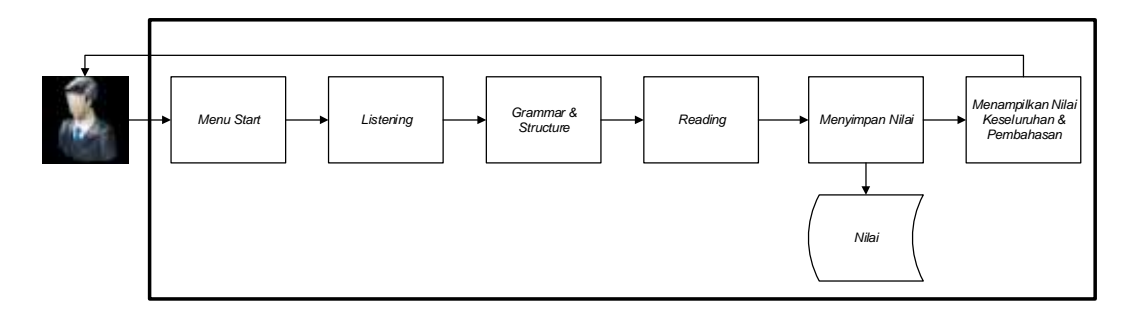

Gambar 3.3 Gambaran Sistem Simulasi

Pada gambar 3.3 menunjukkan bahwa pengguna yang melakukan tes simulasi tes TOEFL diharuskan untuk menyelesaikan semua section secara berurutan dari yang pertama listening, dilanjutkan ke grammar and structure dan terakhir reading. Setelah semua section telah diselesaikan, maka akan tampil nilai persection dan nilai total yang diperoleh. Kemudian akan tampil pembahasan nilai

**STITUT BISNIS** 

dan soal.

## **3.3 Rancangan Aplikasi**

Agar dapat lebih memahami proses apa saja yang berjalan pada aplikasi maka dibuatlah *flowchart* yang berisikan detil tentang proses-proses apa saja yang ada dan dijalankan pada aplikasi.

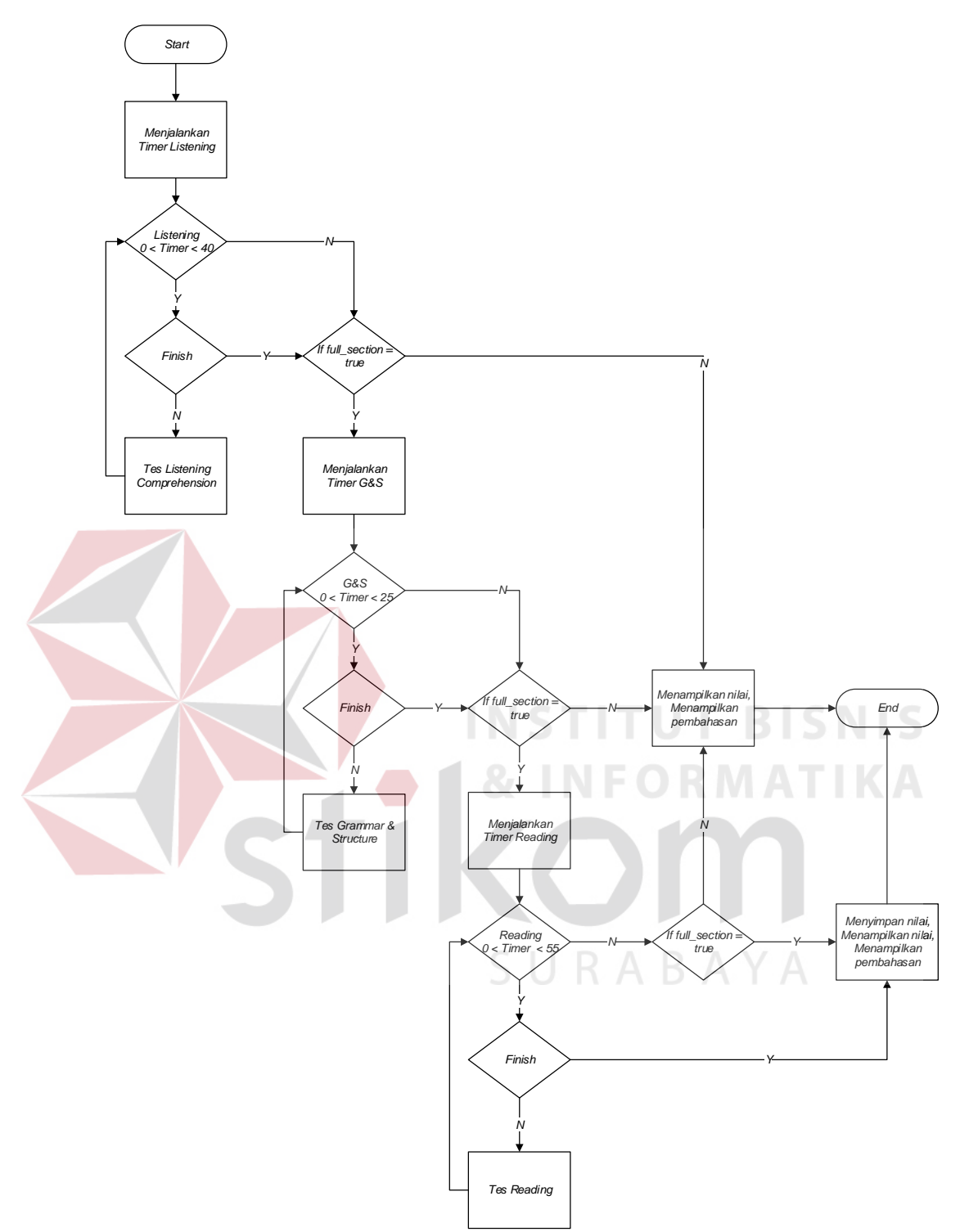

Gambar 3.4 Flowchart Utama Aplikasi

Pada gambar 3.4 merupakan flowchart simulasi tes TOEFL. Sebelum proses tes *listening* dijalankan, terlebih dahulu dijalankan proses untuk menjalankan *timer listening*. Selama *timer listening* masih berjalan maka proses

tes *listening* dapat dijalankan. Jika *timer* berhenti maka proses dilanjutkan dengan Memeriksa apakah jenis tes yang dijalankan merupakan satu paket lengkap atau istilahnya full section, jika merupakan full section, maka menjalankan *timer* berikutnya, yaitu *timer* G&S. Jika tidak full section, maka proses akan berlanjut ke menampilkan nilai dan pembahasan, kemudian proses selesai. dan demikian seterusnya sampai semua proses tes selesai. Soal *listening* yang ditampilkan sebanyak 50 soal, *grammar and structure* sebanyak 40 soal, dan *reading* sebanyak 50 soal

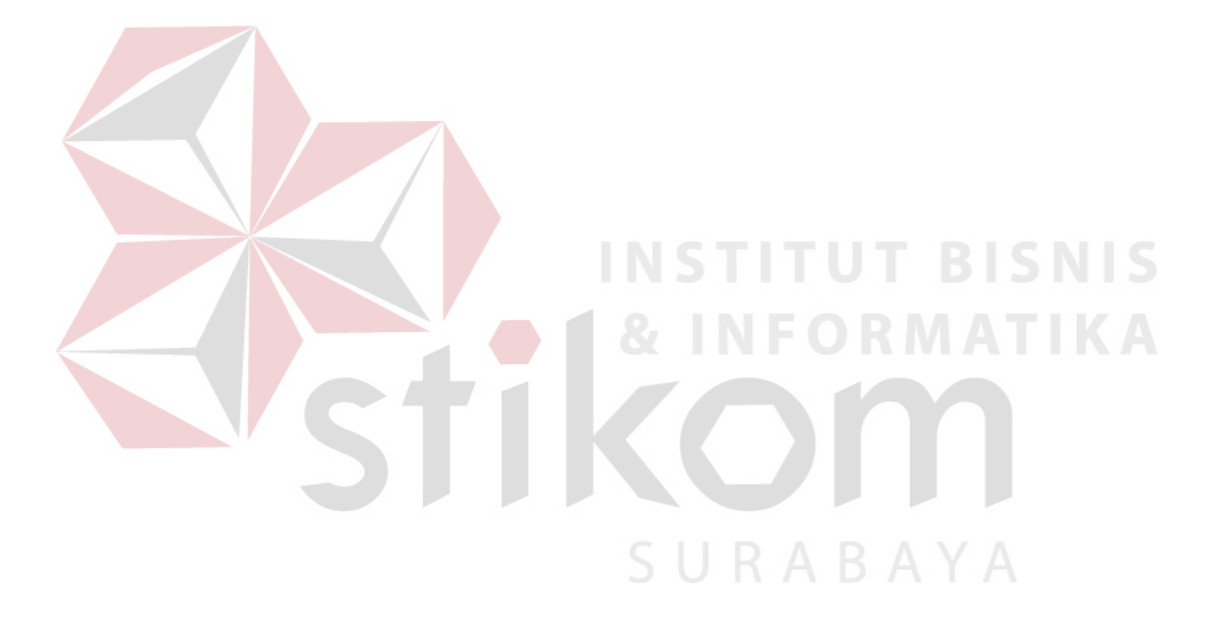

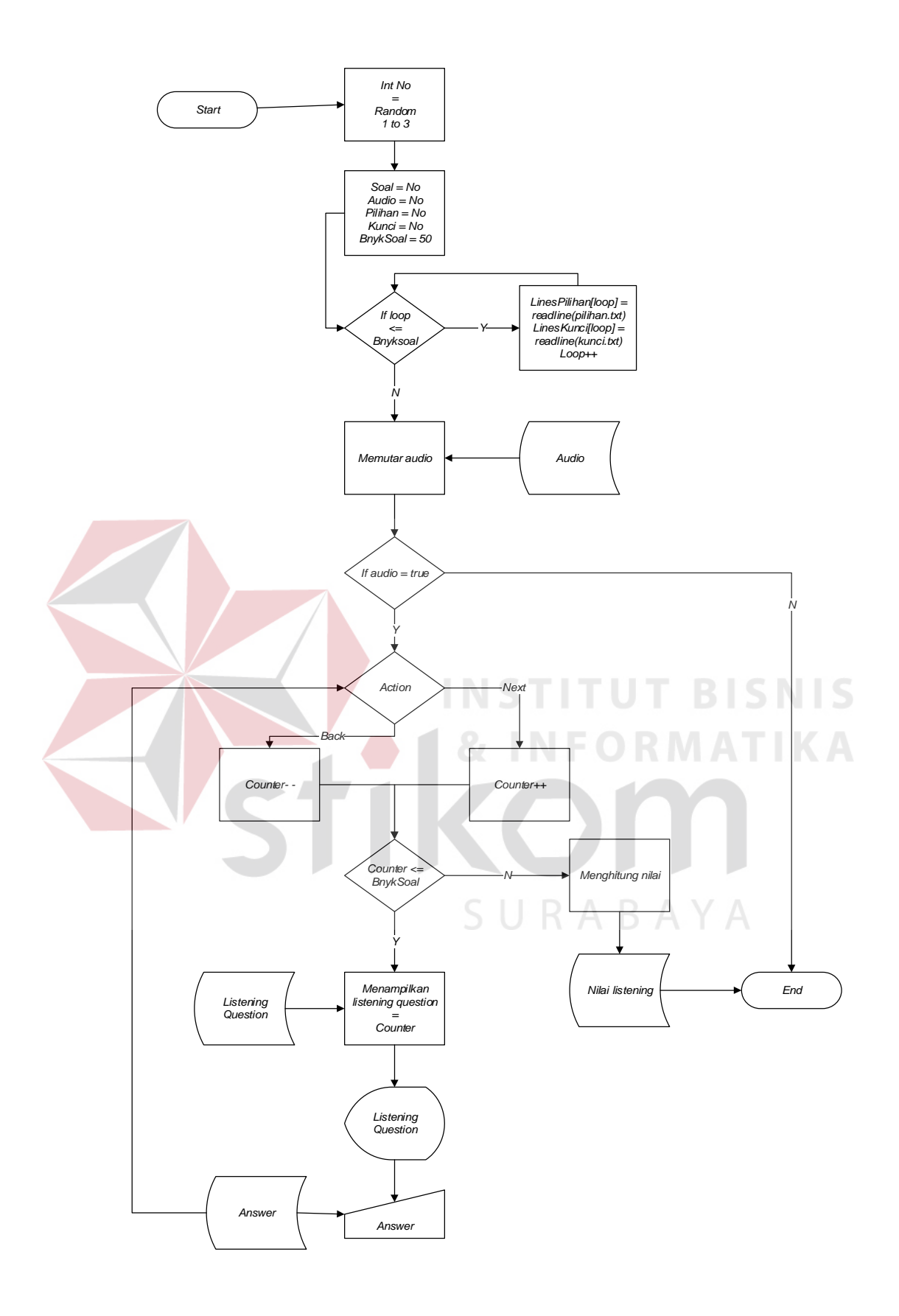

Gambar 3.5 Flowchart Tes *Listening Comprehension*

Pada gambar 3.5 diatas proses dimulai dengan dilakukan proses random yang hasilnya berupa nomor dengan *range* 1 sampai 3. Nomor tersebut digunakan untuk pemilihan set soal, jawaban, audio listening, dan kunci jawaban. Kemudian proses berikutnya adalah menjalankan audio/suara tes *listening*. Jika audio berjalan maka, aplikasi akan menampilkan pertanyaan *listening*. Kemudian proses selanjutnya adalah menampilkan soal dan pilihan jawaban listening sesuai dengan Counter. Jika Counter telah melebihi banyak soal, maka Jawaban (*answer*) akan disimpan, untuk kemudian dicocokkan dan dihitung nilainya. Jika audio tidak berjalan, maka aplikasi akan menghentikan proses tes *listening*.

URABAYA

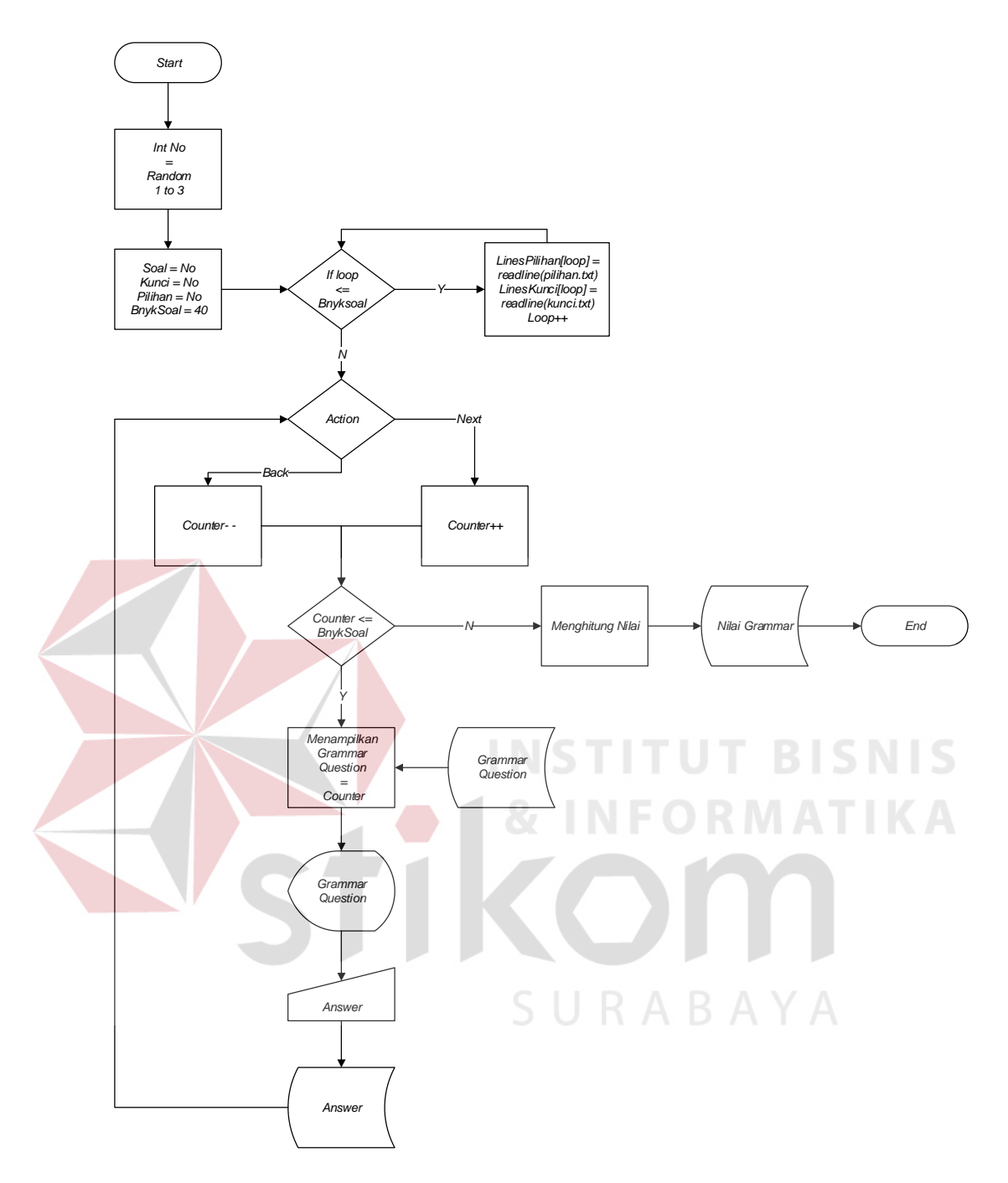

Gambar 3.6 Flowchart Tes *Grammar and Structure Expression*

Gambar 3.6 diatas merupakan proses dari tes *grammar*. Sama dengan proses tes listening proses dimulai dengan menjalankan proses random untuk pemilihan set soal, jawaban, dan kunci. Kemudian proses berikutnya adalah menampilkan pertanyaan-pertanyaan dan pilihan jawaban. Jika Counter melebihi banyak soal, maka jawaban yang dimasukkan akan disimpan, kemudian dicocokkan dan dihitung nilainya.

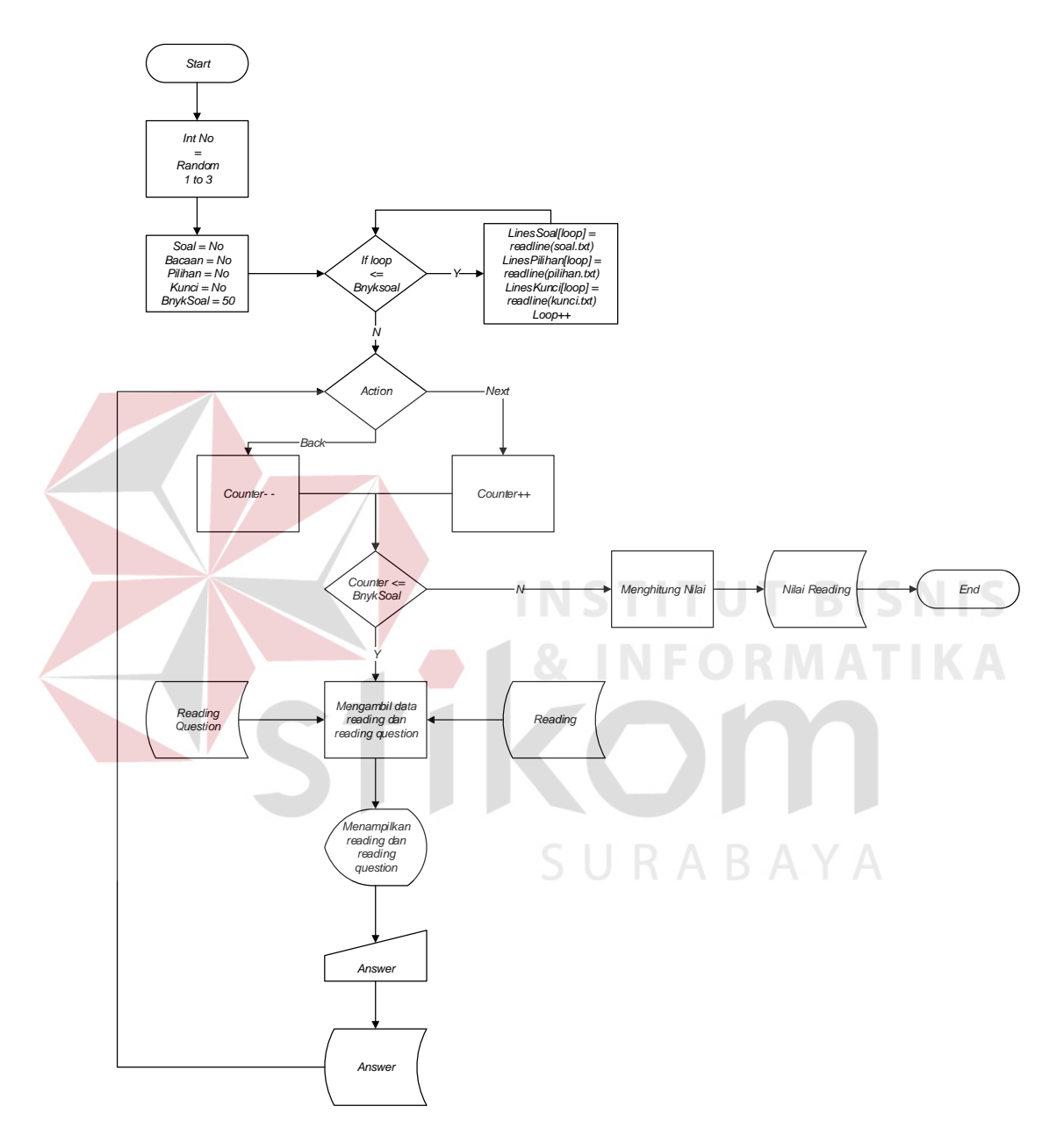

Gambar 3.7 Flowchart Tes *Reading Comprehension*

Pada gambar 3.7 di atas dapat diketahui bahwa proses dimulai dengan proses random untuk pemilihan set soal, jawaban, kunci, dan bacaan. Kemudian menampilkan bacaan dan pertanyaannya sesuai dengan Counter, jika Counter melebihi banyak soal, maka jawaban akan disimpan dan dihitung nilainya.

## **3.4 Desain Interface**

Pada bagian ini dijelaskan akan rancangan desain *interface* dari aplikasi yang akan dibangun.

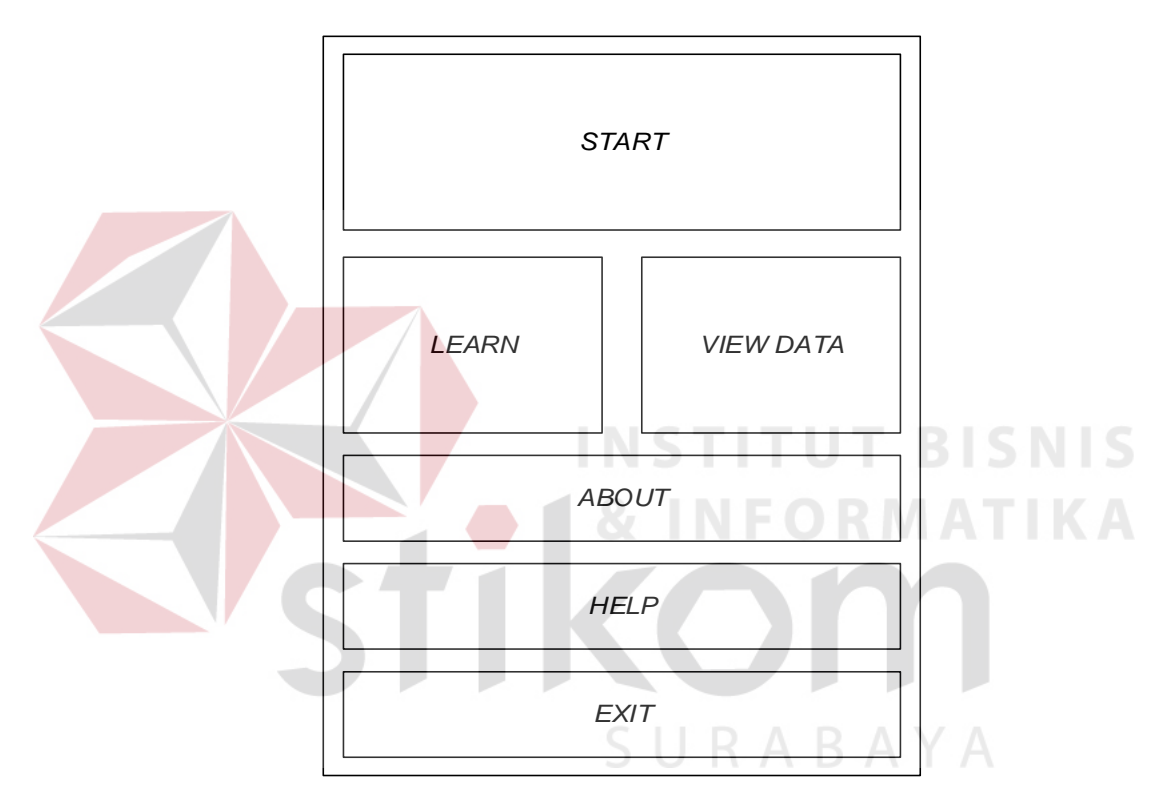

Gambar 3.8 Desain Tampilan Menu Utama

Pada menu utama terdapat 6 tombol yaitu *start, learn, view data, about, help* dan *exit*.a. Tombol *Start* berfungsi untuk melakukan simulasi tes TOEFL pada semua

- bagian secara menyeluruh
- b. Tombol *Learn* berfungsi untuk melakukan simulasi tes TOEFL secara terpisah
- c. Tombol *View Data* berfungsi untuk melihat histori nilai tes TOEFL yang dilakukan secara menyeluruh
- d. Tombol *About* berfungsi untuk melihat profil pembuat aplikasi
- e. Tombol *Help* berfungsi untuk menampilkan layar bantuan dari aplikasi
- f. Tombol *Exit* berfungsi untuk menutup aplikasi

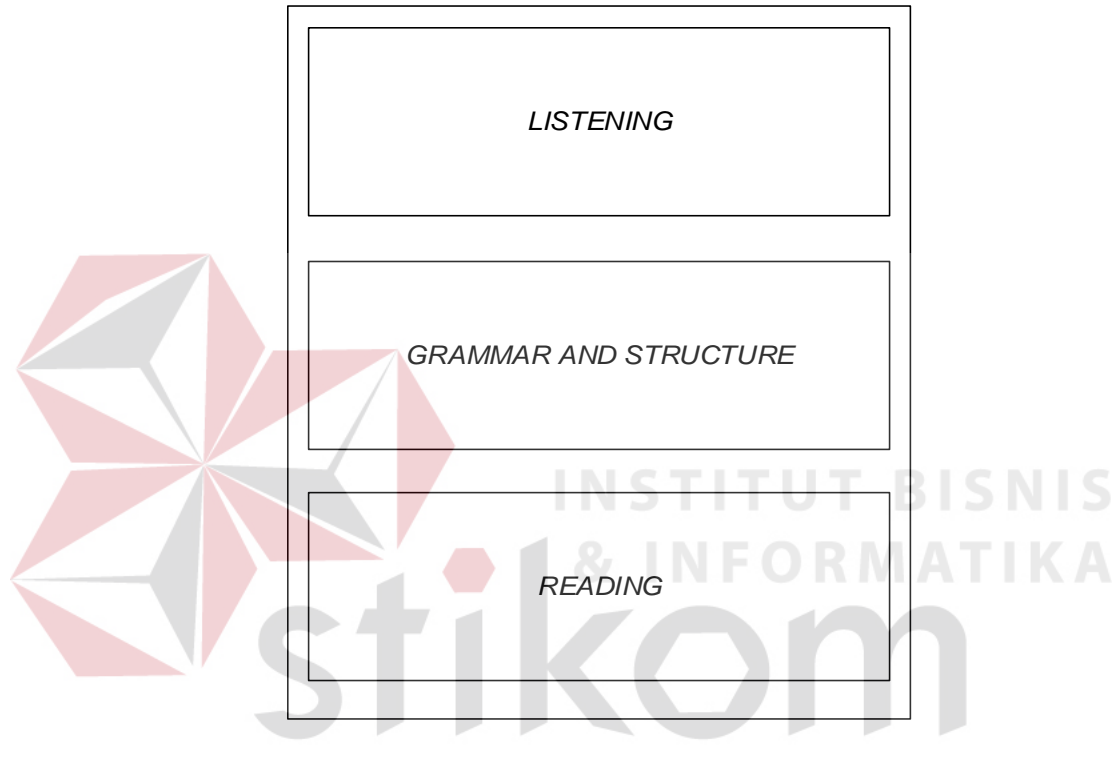

Gambar 3.9 Desain Tampilan Menu *Learn*

Pada menu Learn terdapat 3 tombol yaitu *Listening, Grammar and Structure* dan

## *Reading*

- a. *Listening* untuk menjalankan pembelajaran *listening*
- b. *Grammar and Structure* untuk menjalankan pembelajaran *grammar and structure*
- c. *Reading* untuk menjalankan pembelajaran *reading*

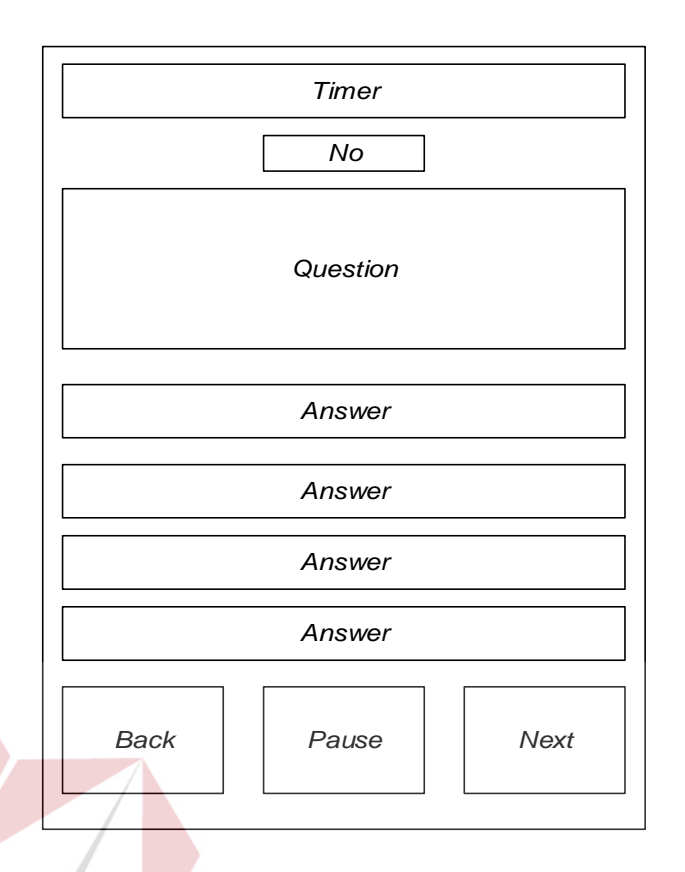

Gambar 3.10 Desain Tampilan *Listening Dan Grammar And Structure* Pada tampilan *grammar and structure* teradapat tampilan timer yang menampilkan sisa waktu dari tes yang sedang dijalankan dalam hitungan mundur dengan satuan detik, no untuk menampilkan saat ini di nomor berapa dari total nomor yang ada, *question* untuk menampilkan pertanyaan yang ada, *answer* untuk menampilkan pilihan jawaban, *back* untuk kembali ke soal sebelumnya, *pause* untuk menghentikan waktu, *next* untuk ke soal berikutnya.

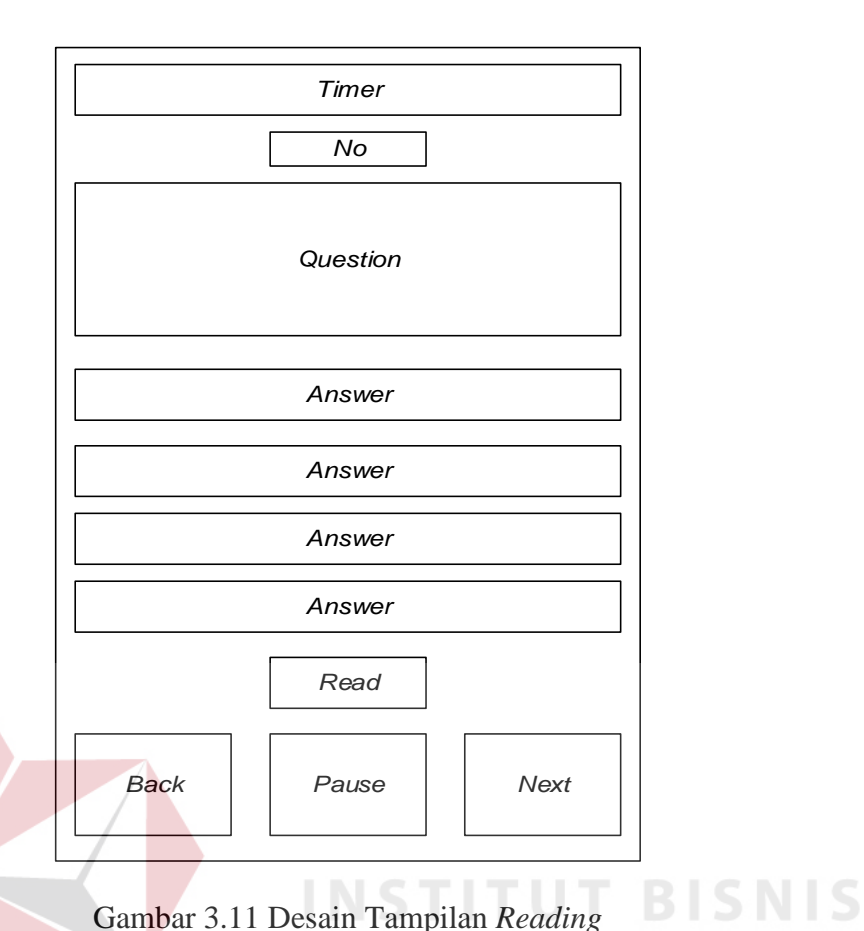

Pada tampilan *reading* teradapat tampilan timer yang menampilkan sisa waktu dari tes yang sedang dijalankan dalam hitungan mundur dengan satuan detik, no untuk menampilkan saat ini di nomor berapa dari total nomor yang ada, *question* untuk menampilkan pertanyaan yang ada, *answer* untuk menampilkan pilihan jawaban, *read* untuk menampilkan bacaan dari *reading*, *back* untuk kembali ke soal sebelumnya, *pause* untuk menghentikan waktu, *next* untuk ke soal berikutnya.

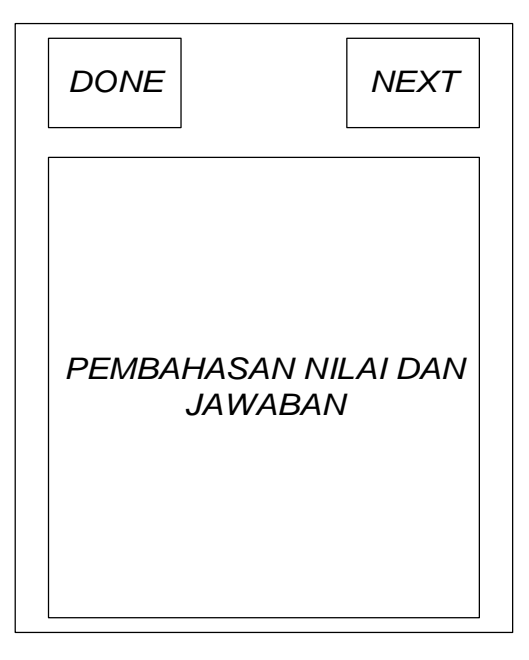

Gambar 3.12 Desain Tampilan Pembahasan Nilai dan Jawaban Pada tampilan nilai dan jawaban terdapat *done* yang berfungsi untuk kembali ke menu utama, *next* untuk kebagian selanjutnya yaitu pembahasan soal dan jawaban, pada pembahasan nilai dan jawaban user bisa melihat kunci jawabam, jawaban yang bersangkutan dan benar salah jawaban user

SURABAYA

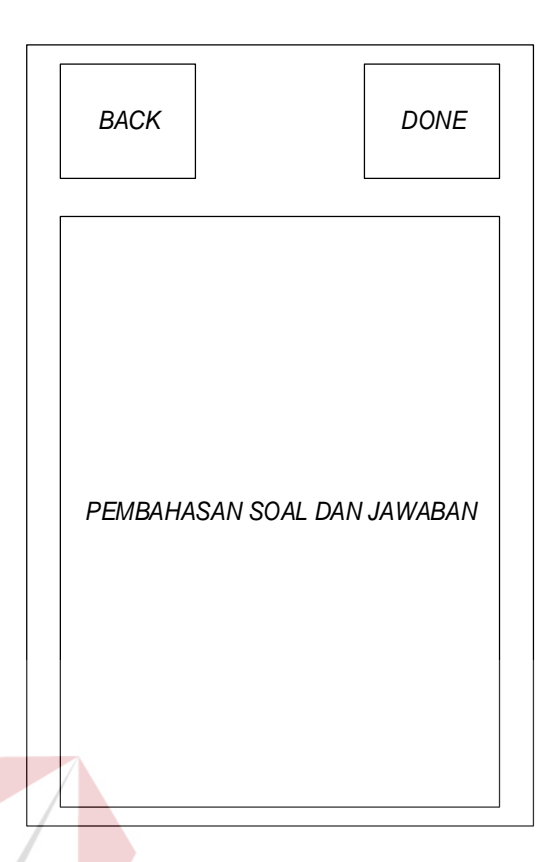

Gambar 3.13 Desain Tampilan Pembahasan Soal dan Jawaban Pada tampilan pembahasan soal dan jawaban terdapat tombol back yang berfungsi untuk kembali ke bagian pembahasan nilai dan jawaban, tombol done untuk kembali ke nilai dan perhitungannya, pembahasan soal dan jawaban dimana user melihat soal dan jawaban yang benarSURABAYA

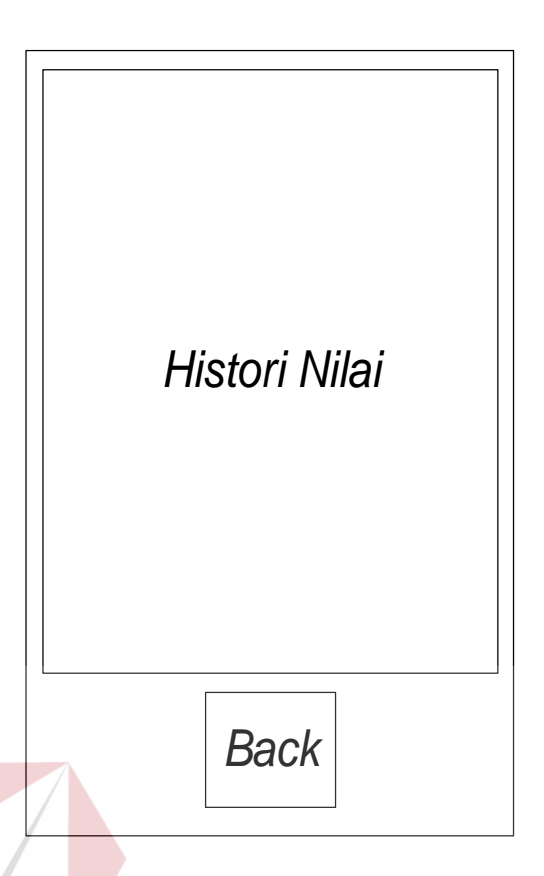

Gambar 3.14 Desain Tampilan Histori *Report*

SURABAYA

Pada tampilan *History* yang bisa diakses lewat button *view data* pada tampilan menu utama berfungsi untuk melihat histori nilai selama user menggunakan aplikasi ini.

## **3.5 Desain Uji Coba**

Pengujian pada desain uji coba ini dilakukan dengan tujuan untuk dapat mengetahui apakah fungsi-fungsi yang telah dimiliki oleh aplikasi Mobile Simulasi Tes TOEFL Berbasis Android ini telah dapat berjalan sesuai dengan apa yang diharapkan. Adapun berbagai desain uji coba dari fungsi-fungsi yang diujikan antara lain :

#### A. Desain Uji Coba tampilan menu utama

| <b>Test</b>    | Tujuan          | Input          | <b>Output</b> yang | <b>Status</b> |
|----------------|-----------------|----------------|--------------------|---------------|
| <b>Case ID</b> |                 |                | diharapkan         |               |
| 1              | Menjalankan     | Menekan        | Tampilan           |               |
|                | simulasi<br>tes | tombol start   | Simulasi<br>tes    |               |
|                | <b>TOEFL</b>    |                | <b>TOEFL</b>       |               |
|                |                 |                | muncul             |               |
| $\overline{2}$ | Menjalankan     | Menekan        | Tampilan           |               |
|                | simulasi        | tombol learn   | learn<br>menu      |               |
|                | belajar<br>tes  |                | muncul             |               |
|                | <b>TOEFL</b>    |                |                    |               |
| 3              | Menjalankan     | Menekan        | Tampilan view      |               |
|                | view data       | tombol<br>view | data mincul        |               |
|                |                 | data           |                    |               |
| 4              | Menjalankan     | Menekan        | Tampilan           |               |
|                | about           | tombol about   | about muncul       |               |
| 5              | Menjalankan     | Menekan        | Tampilan Help      |               |
|                | help            | tombol help    | muncul             |               |
| 6              | Menjalankan     | Menekan        | Aplikasi keluar    |               |
|                | exit            | tombol exit    |                    |               |

Tabel 3.2 Desain Uji Coba tampilan menu utama

Pada design uji coba ini digunakan untuk menguji apakah pada saat tombol start ditekan tampilan simulasi berhasil ditampilkan dengan baik, dan pada tombol learn tampilan menu learn yang berisi 3 button yaitu Listening, Grammar and Section dan Reading bisa tampil dengan baik dan pada saat tombol view data ditekan bisa menampilkan history nilai dengan baik, pada tombol about akan menampilkan profile pembuat, pada tombol help akan menampilkan tampilan bantuan mengenai apa kegunaan tombol-tombol yang ada pada tampilan menu utama

B. Desain Uji Coba Tes Simulasi TOEFL

Tabel 3.3 Desain Uji Coba Tes Simulasi TOEFL

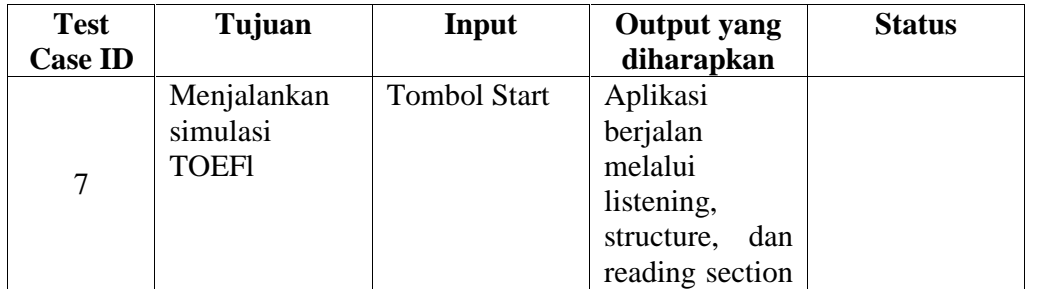

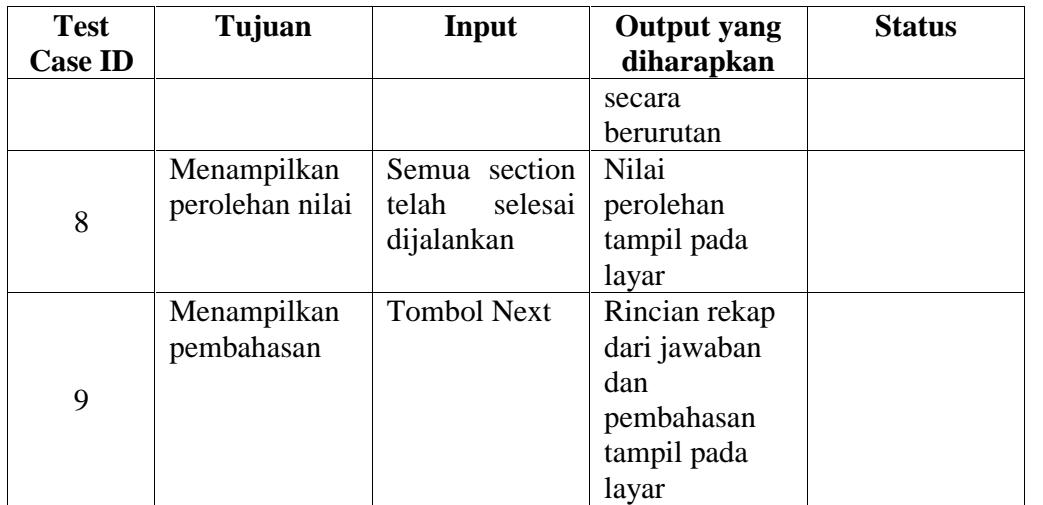

Pada design uji coba simulasi tes TOEFL digunakan untuk menguji simulasi TOEFL untuk menapilkan dengan baik seluruh section yang ada, yang kemudian menampilkan perolehan nilai dan dilanjutkan ke pembahsan dengan baik

# C. Desain Uji Coba Tes *Listening Section*

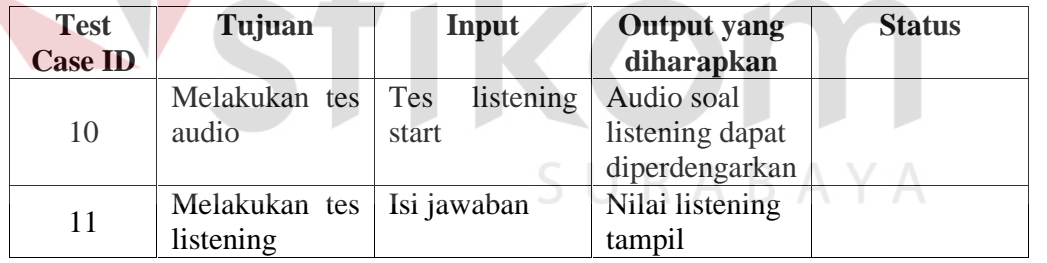

Tabel 3.4 Desain Uji Coba Tes *Listening Section*

Design uji coba ini digunakan untuk menguji bagian *listening section*, dan mendengarkan jalannya audio dan pengisian jawaban pada saat berjalannya tes *listening*

#### D. Desain Uji Coba Tes *Grammar and Structure Section*

| <b>Test</b>    | Tujuan                                                     | Input | <b>Output</b> yang        | <b>Status</b> |
|----------------|------------------------------------------------------------|-------|---------------------------|---------------|
| <b>Case ID</b> |                                                            |       | diharapkan                |               |
| 12             | Melakukan tes   Isi jawaban<br>and<br>grammar<br>structure |       | Nilai structure<br>tampil |               |

Tabel 3.5 Desain Uji Coba Tes *Grammar and Structure Section*

Pada design uji coba grammar and structure section ini digunakan untuk mengetahui tampil tidaknya nilai structure

E. Desain Uji Coba Tes *Reading Section*

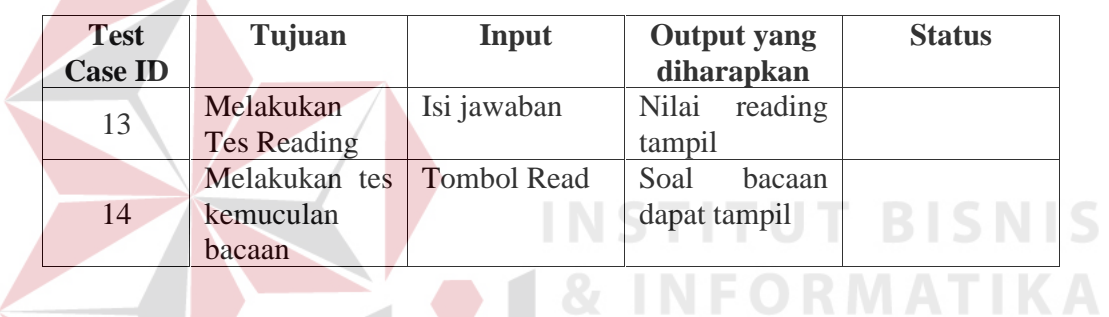

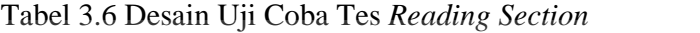

Pada design uji coba reading section ini digunakan untuk mengetahui tampil

tidaknya nilai reading dan bacaan yang digunakan untuk simulasi

F. Desain Uji Coba Tes Simulasi Belajar TOEFL A B A Y A

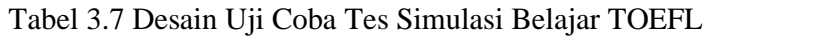

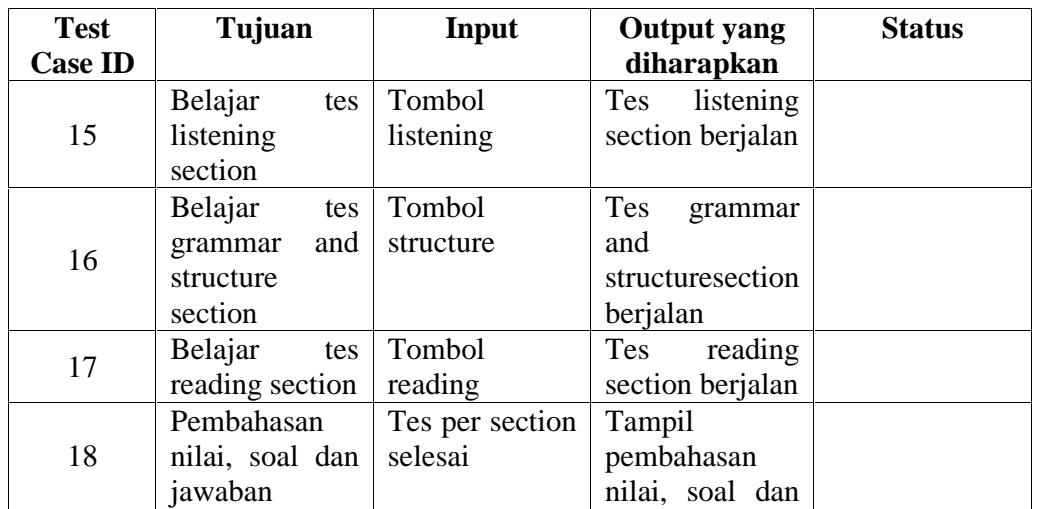

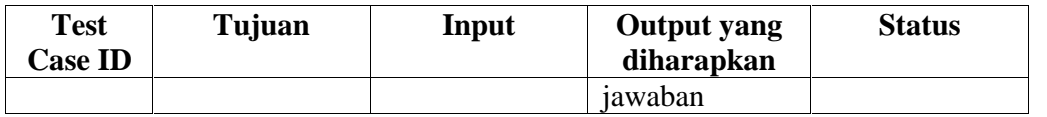

Pada design uji coba simulasi belajar section ini digunakan untuk mengetahui tampilnya tes listening dan grammar and structure dan reading dan nilai dan pembahasan dan jawaban pada learning TOEFL

G. Desain Uji Coba *View Data*

 $\left\langle \right\rangle$ 

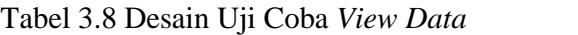

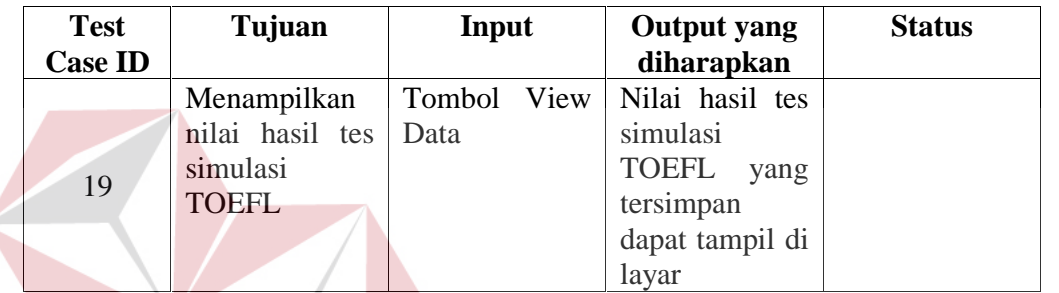

Pada design uji coba view data ini digunakan untuk menampilkan hasi simulasi TOEFL yang telah dilakukan selama ini.

SURABAYA